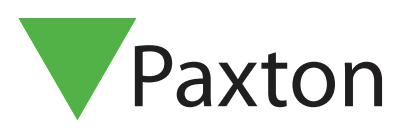

# APN-1170-SE

## Net2 Standardlösenord för systemingenjörskontot - uppdatera

### Översikt

Paxtons åtkomststyrningssystem, Net2, har genomgått några uppdateringar för att ytterligare förbättra dess säkerhet.

Net2:s systemingenjörskonto har ett standardlösenord. För att förhindra obehörig åtkomst har Paxton infört en ny metod för detta operatörskonto vilket gör att man måste uppdatera lösenordet till systemingenjörskontot.

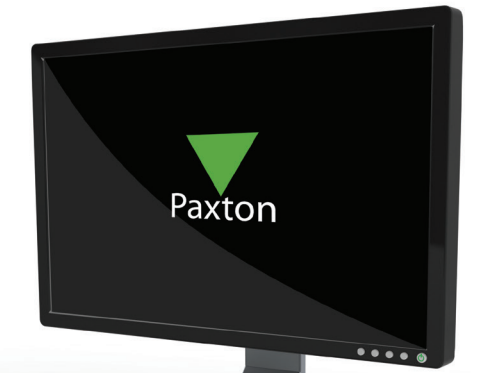

#### Uppgraderingar:

För befintliga system som uppgraderar till v5.04 servicerelease 2:

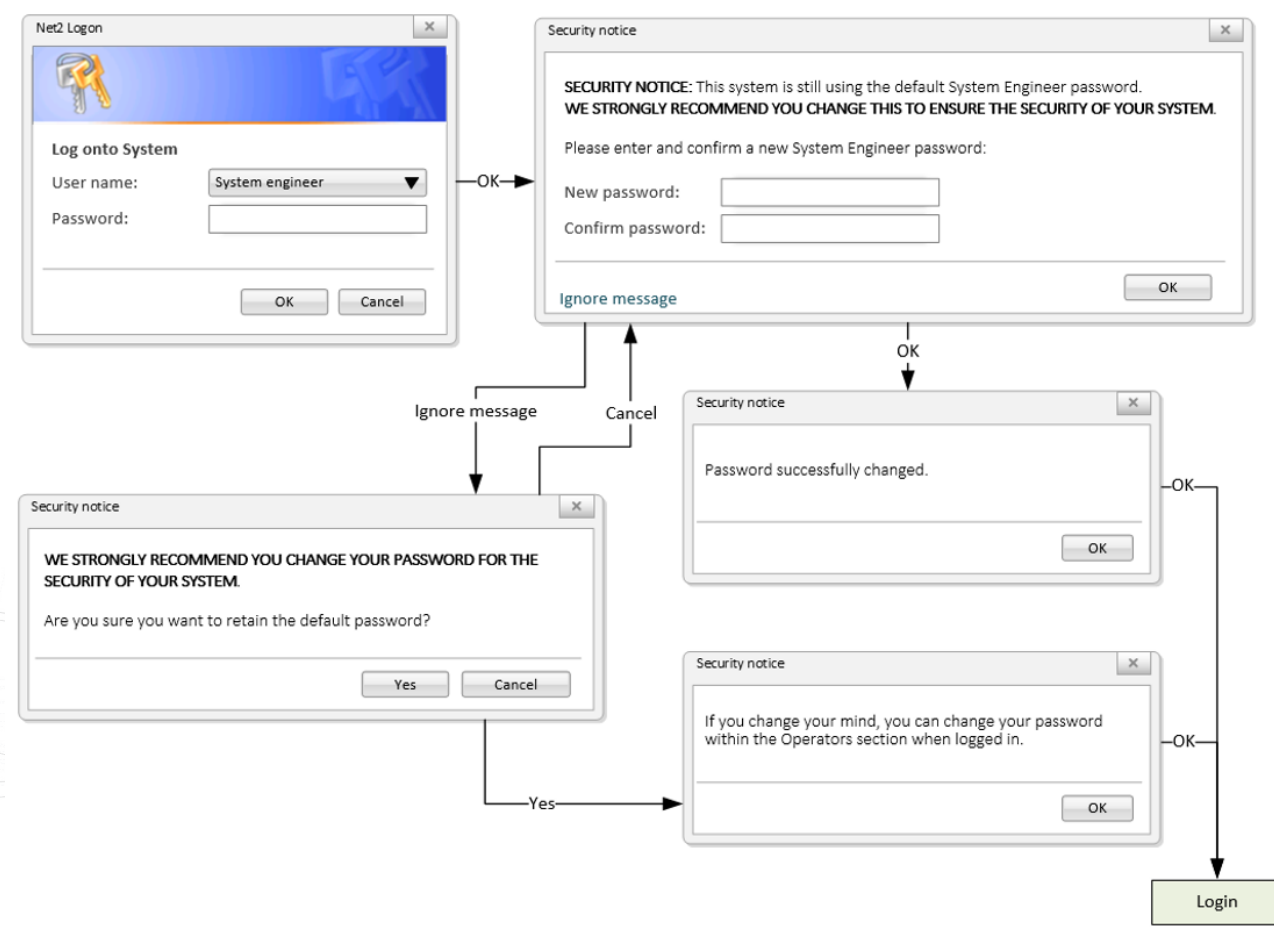

#### Nya installationer

När Net2 v5.04 servicerelease 2 installeras för första gången kommer du att se följande inloggningssida. Ange och bekräfta ett installatörslösenord. Klicka sedan på OK för att gå vidare:

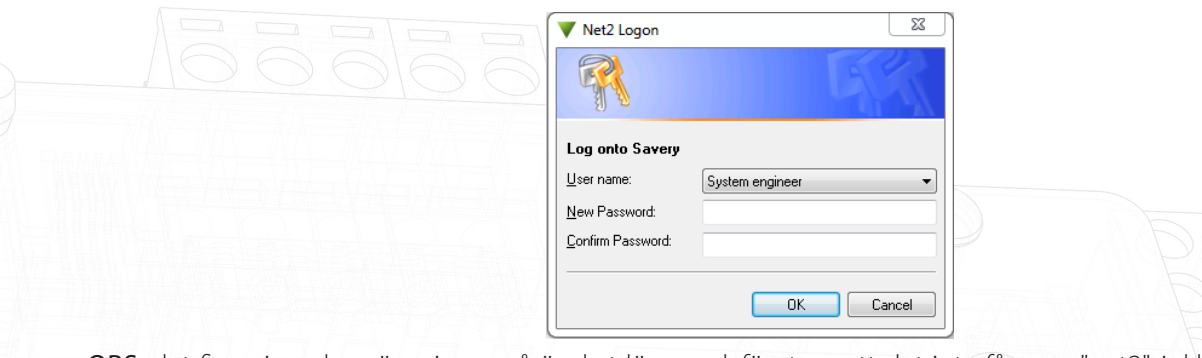

OBS: det finns inga begränsningar på önskat lösenord, förutom att det inte får vara "net2", inklusive helt eller delvis med stora bokstäver.

#### Lösenordsåterställning

Paxton har också infört ett förbättrat system för återställning av lösenordet till systemingenjörskontot. Detta påverkar bara systemingenjörskontot, och eventuella ändringar måste genomföras på Net2-servern. Andra operatörskonton kan nollställa sina lösenord via Net2 som vanligt.

Klicka på "Nollställ lösenord" och följ instruktionerna på skärmen.

När man kontaktar oss för att nollställa lösenordet till systemingenjörskontot kommer Paxtons support att genomföra några säkerhetskontroller för att verifiera din identitet. Vi kommer också att kontakta systemägaren för att bekräfta att du har behörighet att erhålla ett nytt lösenord till systemingenjörskontot. När detta har bekräftats kommer du att få en kod som du kan använda för att ange ett nytt systemingenjörskonto.

Ange nollställningskoden i lösenordsfältet i Net2:s inloggningsfönster för att aktivera funktionen för lösenordsåterställning, och ange ett nytt lösenord.

OBS: Nollställningskoder utgår efter en viss period och kan endast användas en gång. Om en viss kod hinner löpa ut får du kontakta Paxtons support för att få en ny.

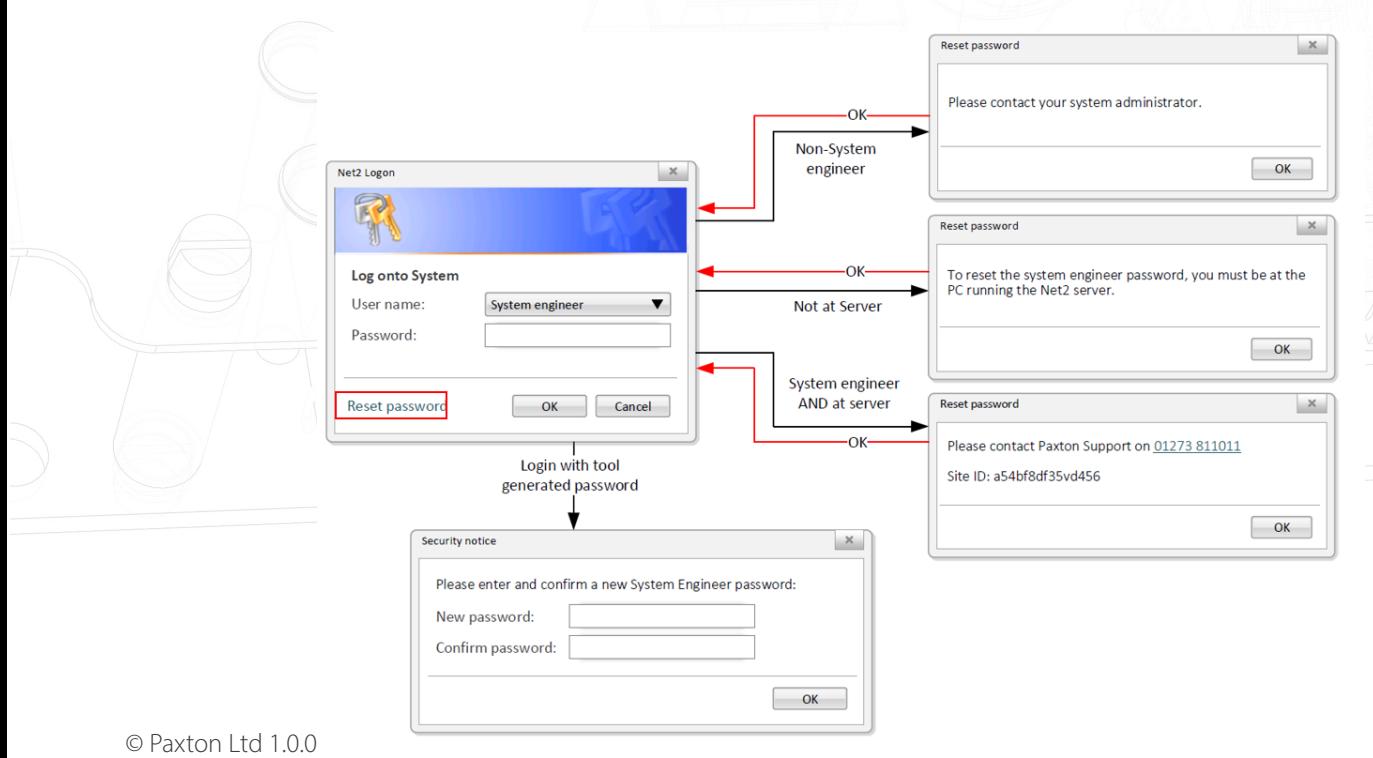